# WÖHLER

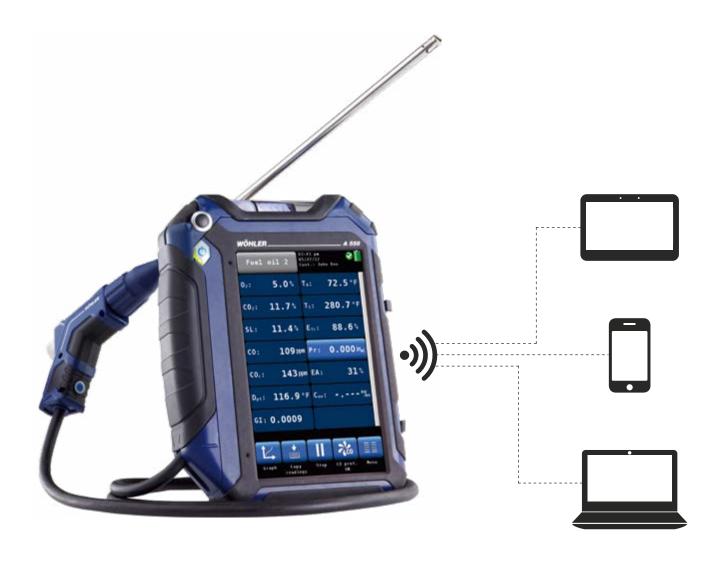

# THE EASY WAY OF DATA TRANSFER

Wohler A 550 Flue Gas Analyzer

Online-Measurement

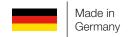

## Wohler A 550 Desktop Software

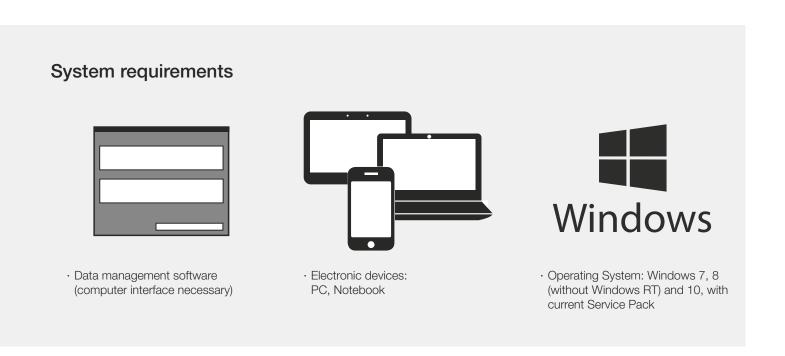

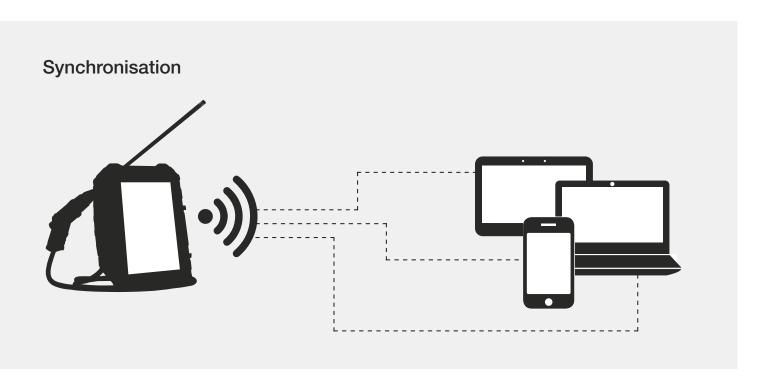

#### Performing the online measurement

#### 1. Step

- · Open the data management software and start the online measurement
- Select interface, e.g. Bluetooth® and measurement instrument

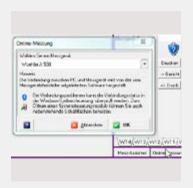

#### 2. Step

- Perform the Single Online Measurement with the Wohler A 550
- · If necessary it is possible to perform various measurement consecutively

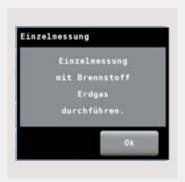

#### 3. Step

 After the Single Online-Measurement is finished, the measurement data will be transfered to the data management software

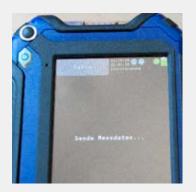

### Wohler A 550 Smartphone-App

Measurement App for Android devices for transfering the measurement data of the Wohler A 550 to an external software or for displaying and saving the data on the smartphone.

#### **Application**

 The Wohler A 550 App allows to exchange the measurement data of the Wohler A 550 with a software installed on a smartphone or tablet

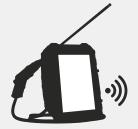

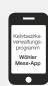

#### System requirements

- $\cdot$  Android , Version 4.1 and higher
- · Bluetooth®-Interface

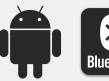

#### Measurement-App

 Download the Wohler A 550 App from the Google Play Store (free of charge)

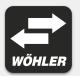